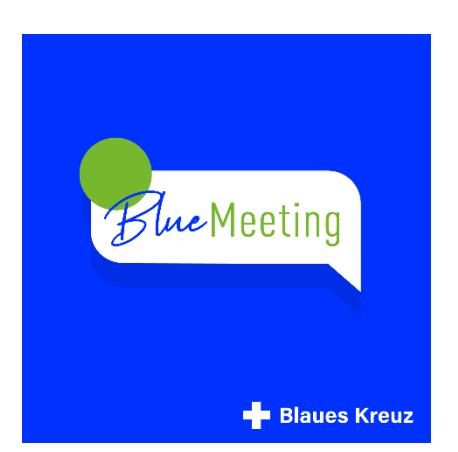

# **Technik-Tipps für eine gute Videokonferenz**

Voller Freude willst du deine Videokonferenz starten und gleich am Anfang gibt es die ersten Hürden, weil die Verbindung nicht stabil ist und es einfach nicht klappen will. Es ist übrigens normal, dass Videokonferenzen nicht völlig störungsfrei laufen. Es gibt einige Faktoren, die die technische Qualität unserer Videokonferenz beeinflussen. Manche Faktoren können wir jedoch nicht beeinflussen. Andere wiederum sehr wohl. Hier sind einige Tipps aufgelistet, wie du Abhilfe schaffen kannst. Die Tipps sind für die Anwendung Jitsi Meet beschrieben, sind aber sicherlich ähnlich auf andere Anwendungen übertragbar.

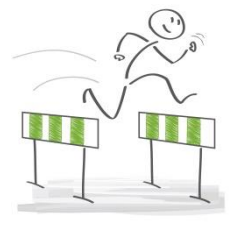

## **Der richtige Browser**

Bei der Anwendung Jitsi Meet kommt es darauf an, den richtigen Browser zu verwenden. Die Anwendung wurde auf der Browser-Plattform Chromium programmiert und läuft deswegen auf Google Chrome oder dem neuen Microsoft Edge Chromium Browser stabil. Installiere dir einen von beiden Browsern auf deinem PC/Laptop/Apple-Computer, wenn du Jitsi Meet verwenden möchtest.

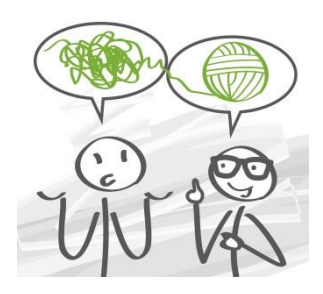

#### **Lan – Wlan**

LAN ist besser als Wlan. Die Verbindung ins Internet ist per Kabel einfach schneller. Wenn du keine Kabelverbindung herstellen kannst, weil du beispielsweise per Tablet oder Smartphone an der Videokonferenz teilnimmst, dann achte darauf, dass du möglichst in der Nähe deines WLAN-Routers sitzt. Die Entfernung zum Router spielt für die Qualität der Verbindung eine Rolle.

1

Sucht-Selbsthilfe geht neue Wege **F Blaues Kreuz** 

### **Deine Hardware**

Du musst nicht unbedingt den neuesten Rechner haben, dein Rechner sollte jedoch mit Kamera und Mikrofon ausgestattet sein. Es kommt z. B. auf die Prozessorleistung an. Vielleicht kannst du zu diesem Thema den Fachinformatiker deines Vertrauens fragen, ob die Prozessorleistung deines PC/Laptops ausreichend ist.

Alternativ kannst du auch per Smartphone oder Tablet an einer Videokonferenz teilnehmen. Probiere es einmal aus. Das Bild ist zwar kleiner, aber besser als gar nicht teilnehmen zu können. Für Smartphone oder Tablet benötigst du die Jitsi Meet App. Die gibt es für Android und iOS.

Falls dein Laptop keine integrierte Kamera hat, benötigst du eine Webcam, die du per USB einfach mit deinem Laptop verbinden kannst.

#### **Kamera und Mikro**

Am Wichtigsten ist, dass du Kamera und Mikro in deiner Anwendung zulässt. Wenn du die Videokonferenz startest wirst du standardmäßig danach gefragt. Kamera und Mikro zulassen!

Du erkennst an einem durchgestrichenen Mikro-Symbol bzw. Kamera-Symbol ob dein Mikro oder Kamera ausgeschaltet ist. Wenn es nicht durchgestrichen ist, sollte es funktionieren. In den Windows-Einstellungen gibt es unter Datenschutz die Möglichkeit, Kamera und Mikrofon zu deaktivieren, auch für einzelne Apps. Auch hier muss

Kamera und Mikro aktiviert sein.

Ein Headset, das es bei vielen Smartphones dazu gibt, ist meist schon besser als das eingebaute Mikro in deinem Laptop. Und es trägt zudem zur Privatsphäre bei, damit nicht jeder die Beiträge der anderen Gruppenteilnehmer mithören kann. Wenn du externe Geräte anschließt werden diese in der Regel automatisch erkannt. Falls nicht, kannst Du in den Einstellungen deines Rechners das entsprechende Gerät auswählen. Am Besten im Vorfeld einmal ausprobieren.

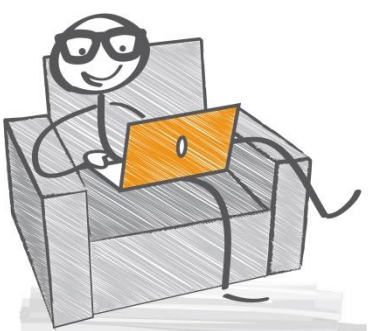

#### **Qualitätseinstellungen**

In den Einstellungen der BlueMeeting-Anwendung gibt es die Möglichkeit, die Bildqualität zu verringern. Standardmäßig ist die Einstellung HD vorgewählt. Du kannst aber auch mittlere oder geringe Qualität auswählen. Manchmal hilft es auch, die Kamera ganz auszuschalten. Dann bist du nur per Ton dabei, aber besser als gar nicht.

# **Bildschirmfreigabe**

Die Bildschirmfreigabe ist eine Methode, um der Gruppe beispielsweise ein Bild oder ein Worddokument mit Fragen zu zeigen. Dies kann als Gesprächseinstieg genutzt werden. Allerdings benötigt die Bildschirmfreigabe Rechnerleistung, was sich wiederum auf die Verbindungsqualität auswirkt. Wenn du das einsetzen möchtest, aber dein Rechner zu wenig Leistung hat, spreche im Vorfeld einen Co-Moderator an, der über einen Rechner mit besserer Leistung verfügt. Wenn das nicht klappt dann halte einfach ein Bild in die Kamera, das geht natürlich auch.

# **Schwankungen in der Internetverbindung**

Die Qualität der Internetverbindung bis zu unserem Hausanschluss können wir leider nicht beeinflussen. Trotz gutem DSL Anschluss mit guter Bandbreite, kann es zu Störungen kommen. Zu Corona-Zeiten gibt es wenige Staus auf den Autobahnen. Nun ist Stau im Netz, weil das Internet deutlich mehr genutzt wird.

# **Am Rechner sind weitere Programme geöffnet**

Insbesondere wenn dein Rechner nicht so leistungsstark ist, empfiehlt es sich andere Programme oder Browserfenster zu schließen. Das spart Rechnerleistung.